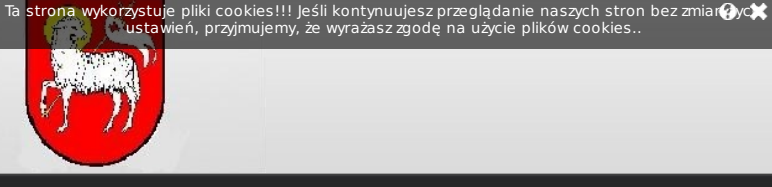

## Biuletyn Informacji Publicznej Urząd Miejski w Bobolicach

# Pomoc

## INSTRUKCJA OBSŁUGI BIULETYNU INFORMACJI PUBLICZNEJ (BIP)

#### 1. Podstawowe informacje dotyczące BIP

Dnia 6 września 2001 r. uchwalona została Ustawa o dostępie do informacji publicznej Dz. U. Nr 112, poz.1198. Określa ona zasady na jakich realizowany jest<br>dostęp obywateli do wszelkich informacji publicznych. Ustawa wylicza również<br>podmioty zobowiązane do udostępniania informacji publicznych. S

innymi, jednostki samorządu terytorialnego. Celem Ustawy jest wprowadzenie<br>jednolitych zasad udostępniania informacji publicznych.<br>· Rozporządzenie Ministra Spraw Wewnętrznych i Administracji z dnia 17 maja 2002<br>r. w spraw przekazywania informacji publicznych przez podmioty określone w Ustawie. Odbywa<br>się to poprzez działanie serwisów internetowych Biuletynu Informacji Publicznej. W<br>rozporządzeniu określono również budowę Podmiotowych Stron

#### Zgodnie z tym Podmiotowa Strona BIP zawiera:

1) Logo – znak graficzny Biuletynu, 2) Imię i nazwisko, adres, numer telefonu, numer faksu i adres e-mail osób redagujących podmiotową stronę Biuletynu,

3) Instrukcję korzystania z podmiotowej strony Biuletynu,<br>4) Menu przedmiotowe,<br>5) Informację o liczbie odwiedzin podmiotowej strony Biuletynu,<br>6) Rejestr zmian treści informacji publicznych zawartych na podmiotowej stroni Biuletynu,

7) Informację dotyczącą sposobu dostępu do informacji publicznych będących w posiadaniu podmiotu tworzącego podmiotową stronę Biuletynu, a nie

udostępnionych w Biuletynie, 8) Moduł wyszukujący.

#### 2. Obsługa Biuletynu

Strona, na której się Państwo znajdujecie została stworzona zgodnie z powyżej<br>wymienionymi zasadami. Uzyskanie informacji zamieszczonej na stronie odbywa się<br>poprzez kliknięcie lewym klawiszem myszy na interesującą nas kat następnie, po jej rozwinięciu, na podkategorię.

Biuletyn zawiera elementy określone w Rozporządzeniu Ministra, jak i elementy dodatkowe:

1) "Menu Przedmiotowe" – znajduje się po lewej stronie. Zawiera informacje<br>publiczne udostępnione w Biuletynie przez dany podmiot. Jego struktura, jak i<br>zawartość merytoryczna mogą być modyfikowane przez redaktora Biuletyn

2) "Redakcja" - kategoria znajdująca się w dolnej części menu przedmiotowego. zy "wszelkie dane dotyczące osób redagujących podmiotową stronę BIP

3) "Instrukcja obsługi" – kategoria znajdująca się poniżej "redakcji". Umożliwia ona<br>zapoznanie się z zasadami użytkowania Biuletynu,

4) "Niepublikowane w BIP" – kategoria znajdująca się poniżej "instrukcji obsługi".<br>Określa ona sposób dostępu do informacji niepublikowanych w BIP, ze względu na wyłączenia przewidziane przez odpowiednie przepisy prawa.

5) "Informacja o liczbie odwiedzin" – znajduje się w lewym dolnym rogu ekranu i<br>określa liczbę wyświetleń podmiotowej strony BIP (liczbę wejść na stronę), od dnia<br>uruchomienia strony,

6) "Statystyki" - kategoria ta również znajduje się poniżej menu przedmiotowego, u dołu ekranu. Pozwala ona na uzyskanie informacji na temat liczby wyświetleń poszczególnych podstron opublikowanych na stronie,

7) "Moduł wyszukujący" – znajduje się w prawym górnym rogu ekranu. Pozwala on na wyszukiwanie interesujących nas informacji, poprzez wpisanie słowa lub frazy<br>(po wpisaniu danego słowa lub frazy wyświetlą się wszystkie opublikowane w<br>Biuletynie podstrony zawierające interesujące nas słowo lub frazę),

8) "Rejestr zmian" - znajduje się poniżej każdej wyświetlonej podstrony i określa datę danej zmiany.

### 3. Dodatkowe elementy Biuletynu

"Opcje drukowania" – istnieje możliwość drukowania podstron i dokumentów<br>opublikowanych w Biuletynie, co jest szczególnie przydatne z punktu widzenia gromadzenia potrzebnych nam informacji:

1) "Drukowanie podstron" - opcja ta umożliwia wydrukowanie każdej podstrony opublikowanej w Biuletynie. Po otwarciu danej kategorii lub, klikamy na zielony<br>przycisk **"Wersja do druku"**, by wydrukować widoczne informacje,

2) "Drukowanie załączników do artykułów" - opcja ta umożliwia wydrukowanie załączników dołączonych do artykułów (dokumentów, aktów prawnych, budżetu,<br>itp.). Jeśli do danego artykułu dołączono dokument możemy go wydrukować<br>poprzez kliknięcie na ikonkę znajdującą się poniżej, przy czym możliwe jest

· "Rozwijalne menu" – opcja ta umożliwia na zorientowanie się w jakiej kategorii i<br>podstronie się aktualnie znajdujemy. Po kliknięciu na daną kategorię i dalej<br>podstronę, u góry ekranu wyświetli się hierarchicznie uszerego w nowiecie » Gmina xxxxx

· "Odnośnik do głównej strony BIP" – opcja ta umożliwia automatyczne przejście na<br>główną stronę Biuletynu Informacji Publicznej, poprzez kliknięcie na nazwę strony<br>znajdującą się u góry ekranu: www.bip.gov.pl.

Źródło informacji: brak danych, Data źródła: brak danych, Zatwierdził do publikacji: brak danych, data publikacji: brak danych, Historia zmian

2/2